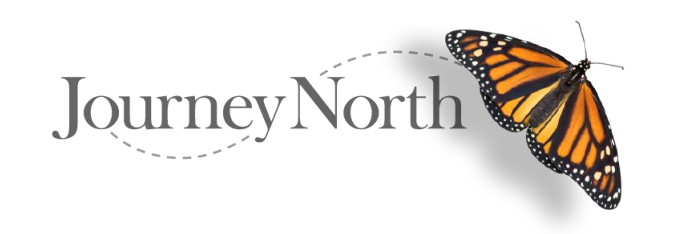

## Introducing Our New Photo Upload Feature

For most photos, the application will interpret your photo and upload with the correct aspect ratio and rotation.

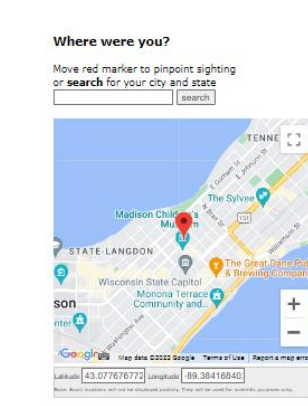

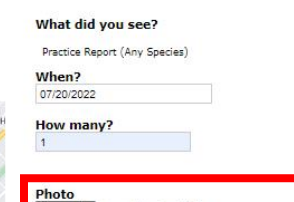

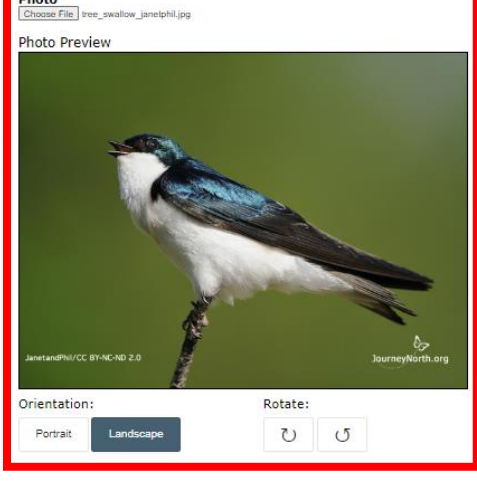

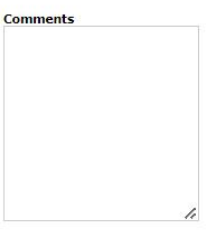

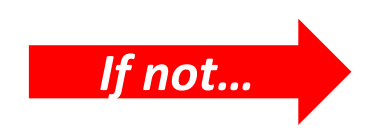

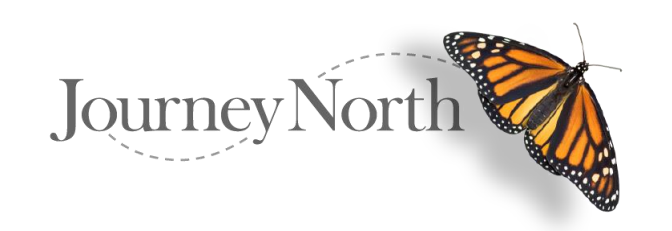

## Introducing Our New Photo Upload Feature

**Step #1**: Choose your photo file from your desktop or mobile devise to upload

**Step #2**: Use photo "Rotate" feature to correctly display your photo

## **Step #3**:

Use the photo "Portrait / Landscape" feature to display your photo to preferred orientation

**Step #4**: Use the "Display frame" to center your photo

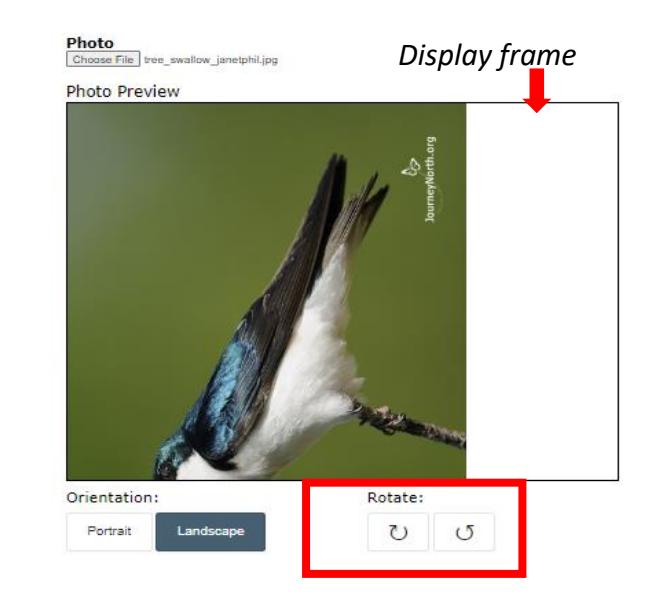

Choose File vellow thro...Schneider.ipg

Photo

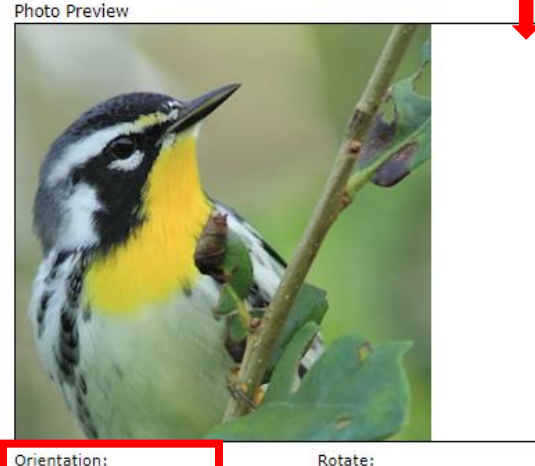

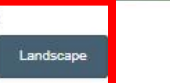

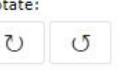

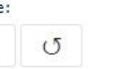

*Display frame*

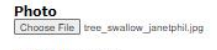

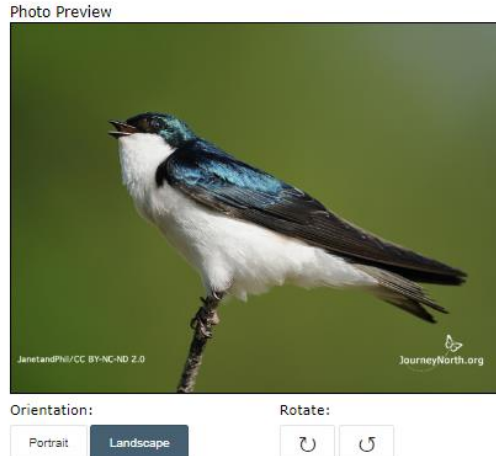

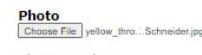

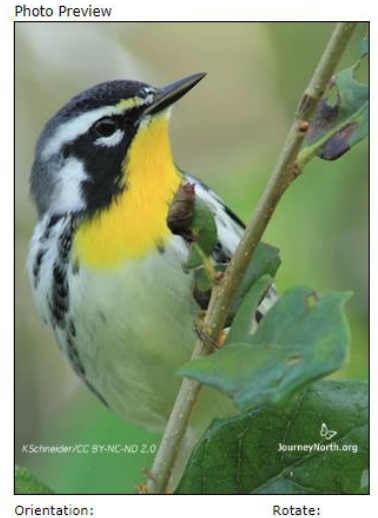

 $\circ$ andscape

 $\circ$